## **QIMAGING QUICK INSTALLATION GUIDE**

## Install the Camera-Interface Software Retiga™ 3000 and 6000

- 1. Power on the computer and insert the QImaging USB stick into your USB drive.
- 2. Install camera drivers by choosing "QI\_setup.exe".
- 3. Follow the installation instructions on screen.
- 4. Install the USB3 PCIe card supplied with the camera.
- 5. Restart your computer and connect the camera to the USB port on the installed card.
- **1.** Using a USB "A to B" cable, plug the
- USB "B" end of the cable into the camera's USB "B" socket.
- 2. Plug the USB "A" end of the USB "A to B" cable into a USB port of your computer.

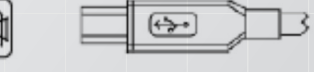

Camera

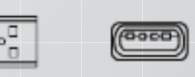

Computer

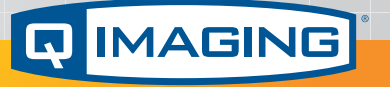

*More detailed installation instruction can be found in the camera instruction manual on the USB stick.*

Contact QImaging Customer Service for additional information: 1-800-874-9789 or www.qimaging.com

©2015 QImaging. All rights reserved.

www.qimaging.com

58-557-003 Rev A3

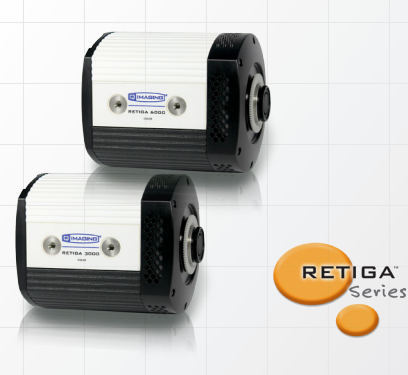